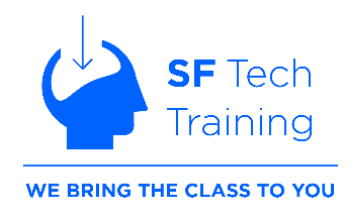

# **MS Word Topic List – 3 Levels**

Don't see a topic listed? Just ask!

#### **Modules 1**

#### **Lesson 1: Getting Started with Word**

- Using Menus, Context Menus and the Ribbon Interface
- Creating and Saving Word Documents
- Managing your Workspace
- Previewing and Printing Documents
- Customizing the Word Environment

#### **Lesson 2: Formatting Text and Paragraphs**

- Applying Character Formatting
- Controlling Paragraph Layout
- Aligning Text Using Tabs
- Displaying Text in Bulleted or Numbered Lists
- Applying Borders and Shading

#### **Lesson 3: Working More Efficiently**

- Making Repetitive Text Edits
- Applying Repetitive Formatting
- Using Styles to Streamline Repetitive Formatting Tasks

#### **Lesson 4: Managing Lists**

- Sorting Lists
- Formatting Lists

#### **Module 2:**

#### **Outcomes:**

- Create or import tables within a document.
- Insert images and special characters.
- Apply document layout formatting options.
- Perform final document prep techniques*.*

#### **Lesson 5: Adding Tables**

- Inserting a Table
- Formatting a Table
- Converting Text to a Table

#### **Lesson 6: Adding Graphics**

- Inserting Symbols and Special Characters
- Adding Images to a Document
- Designating Text Wrap Options for Images

#### **Lesson 7: Controlling Page Appearance**

- Applying a Page Border and Color
- Adding Headers and Footers
- Controlling Page Layout

• Adding a Watermark

#### **Lesson 8: Preparing to Save a Document**

- Checking Spelling, Grammar, and Readability
- Using Research Tools
- Checking Accessibility
- Saving a Document to Other Formats

## **Module 3**

## **Lesson 1: Organizing Content Using Tables and Charts**

- Sorting Table Data
- Controlling Cell Layout
- Performing Calculations in a Table
- Creating Charts
- Adding an Excel Table to a Word Document

# **Lesson 2: Customizing Formats Using Styles and Themes**

- Creating, Applying and Modifying Text Styles
- Creating Custom List or Table Styles
- Applying Document Themes

## **Lesson 3: Inserting Content Using Reusable Content**

- Inserting Building Blocks
- Creating and Modifying Building Blocks
- Inserting Fields Using Quick Parts

#### **Lesson 4: Using Templates to Automate Document Formatting**

- Creating a Document Using a Template
- Creating and Modifying a Template
- Managing Templates with the Template Organizer

#### **Module 4:**

#### **Outcomes:**

- Control document flow with section breaks and content controls.
- Add a Cover Page, Table of Contents and Index.
- Conduct mail and email merge processes.

## **Lesson 5: Controlling the Flow of a Document**

- Controlling Paragraph Flow
- Taking Advantage of Section Breaks
- Defining and Managing Columns
- Linking Non-Contiguous Text Boxes with Text Overflow

# **Lesson 6: Simplifying and Managing Long Documents**

- Creating Cover Pages
- Adding an Index
- Inserting and Updating a Table of Contents
- Inserting an Ancillary Table
- Managing Outlines
- Creating a Master Document

## **Lesson 7: Using Mail Merge To Send Multiple Customized Documents**

- The Mail Merge Feature
- Merging Printed Envelopes and Labels
- Merging Customized Emails with Outlook

### **Module 5:**

#### **Outcomes:**

- Add graphic and multimedia into a document.
- Collaborate with co-workers on revising a document.
- Create academic references and links.

#### **Lesson 1: Manipulating Images**

- Integrating Pictures and Text
- Adjusting Image Appearance
- Applying Artistic Effects
- Inserting Other Media Elements

## **Lesson 2: Using Custom Graphic Elements**

- Creating Text Boxes and Pull Quotes
- Adding WordArt and Other Text Effects
- Drawing Shapes
- Creating Complex Illustrations with SmartArt

## **Lesson 3: Collaborating on Documents**

- Turning Track Changes On and Off
- Marking Up a Document
- Reviewing Markups
- Accepting and Rejecting Changes
- Merging Changes from Other Documents

#### **Lesson 4: Adding Document References and Links**

- Adding Captions
- Adding Cross-References
- Adding Bookmarks
- Adding Hyperlinks
- Inserting Footnotes and Endnotes
- Adding Citations and a Bibliography

#### **Module 6:**

#### **Outcomes:**

- Secure a document with user-level access and password protection.
- Create fillable forms and distribute digitally signed documents.
- Create macros to automate repetitive tasks.

#### **Lesson 5: Securing a Document**

- Suppressing Information
- Setting Formatting and Editing Restrictions
- Restricting Document Access
- Adding a Digital Signature to a Document

#### **Lesson 6: Using Forms to Manage Content**

- Creating Forms
- Modifying Forms

# **Lesson 7: Automating Repetitive Tasks with Macros**

- Automating Tasks by Using Macros
- Creating a Macro